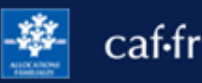

Transmettre un document justificatif sur caf.fr ou sur l'appli Caf-Mon Compte, c'est simple, rapide et sécurisé !

## **Quand transmettre un document justificatif ?**

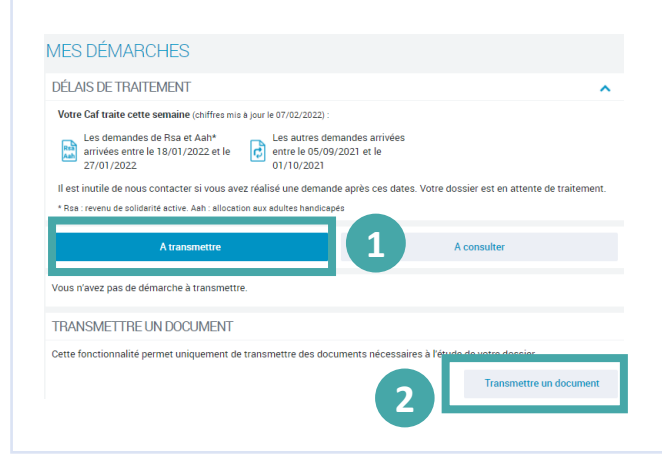

 $(1)$  Je peux envoyer un document justificatif en ligne dans la rubrique **Suivre mes démarches** puis onglet « **À transmettre**» :

- pour une **demande de prestation réalisée en ligne**,
- quand la Caf a besoin d'informations complémentaires pour traiter mon dossier.

② Pour gagner du temps, je peux transmettre mes documents justificatifs avant que la Caf me les demande, je clique sur le bouton **« Transmettre un document ».** 

**Quel document justificatif transmettre ?** 

Je peux transmettre des documents justificatifs enregistrés **aux formats jpg, png ou gif et pdf**, comme une **pièce d'identité** (carte d'identité ou passeport), une **carte de séjour**, un **bulletin de salaire**, un **bail de location**, une **déclaration de grossesse**, etc.

**Un nombre de pages maximum est fixé pour chaque document**. Par exemple, une carte d'identité représente 2 pages (1 page pour le recto et 1 page pour le verso).

## **Comment transmettre un document justificatif en ligne ?**

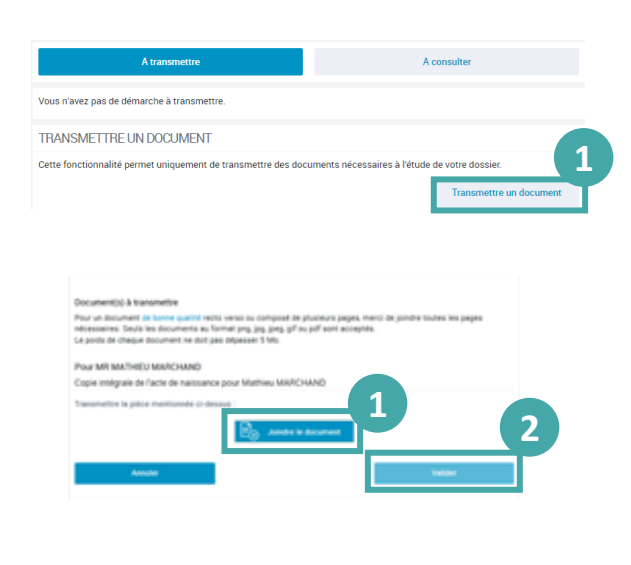

 $(1)$  À la fin de ma démarche ou dans la rubrique **Suivre mes démarches**, je clique sur le bouton **« Joindre le document »** ou **« Joindre »**  pour répondre à ma Caf ou sur **« Transmettre un document »**.

② Lorsque le **téléchargement est terminé**, je clique sur le bouton « **Valider** » pour envoyer les documents demandés.

**Sur l'appli Caf-Mon Compte**, c'est tout aussi simple ! Dans la rubrique **Mes démarches**, je sélectionne l'onglet « **À transmettre** ». Je peux ensuite, **« Transmettre un document »**, **« Répondre »** ou **« Joindre »** les documents demandés par ma Caf.